Dell PowerEdge C6105

## **Getting Started With Your System**

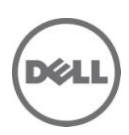

Dell PowerEdge C6105

# **Getting Started With Your System**

## **Notes, Cautions, and Warnings**

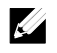

**NOTE:** A NOTE indicates important information that helps you make better use of your computer.

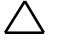

**CAUTION: A CAUTION indicates potential damage to hardware or loss of data if instructions are not followed.**

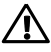

WARNING: A WARNING indicates a potential for property damage, **personal injury, or death.**

Reproduction of these materials in any manner whatsoever without the written permission of Dell Inc. is strictly forbidden.

Trademarks used in this text: Dell™, the DELL logo, and PowerEdge™ are trademarks of Dell Inc. AMD® is a registered trademark and AMD Opteron™ is a trademark of Advanced Micro Devices, Inc. Red Hat Enterprise Linux® and Enterprise Linux® are registered trademarks of Red Hat, Inc. in the United States and/or other countries. Novell® is a registered trademark and SUSE™ is a trademark of Novell Inc. in the United States and other countries. Citrix® and XenServer® are either registered trademarks or trademarks of Citrix Systems, Inc. in the United States and/or other countries. VMware® is a registered trademarks or trademarks of VMWare, Inc. in the United States or other countries.

Other trademarks and trade names may be used in this publication to refer to either the entities claiming the marks and names or their products. Dell Inc. disclaims any proprietary interest in trademarks and trade names other than its own.

**Regulatory Model B03S**

\_\_\_\_\_\_\_\_\_\_\_\_\_\_

**January 2014 P/N 45F0M Rev. A06**

**Information in this document is subject to change without notice. © 2014 Dell Inc. All rights reserved.**

#### **CAUTION: Restricted Access Location**

This server is intended for installation only in restricted access locations as defined in Cl. 1.2.7.3 of IEC 60950-1: 2001 where both these conditions apply:

- Access can only be gained by service persons or by users who have been instructed about the reasons for the restrictions applied to the location and about any precautions that shall be taken.
- Access is through the use of a tool or lock and key, or other means of security, and is controlled by the authority responsible for the location.

## **Installation and Configuration**

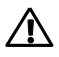

**WARNING: Before performing the following procedure, review and follow the safety instructions that came with the system.**

## **Unpacking the System**

Unpack your system and identify each item.

## **Installing the Tool-Less Rail Solution**

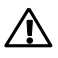

**WARNING: Whenever you need to lift the system, get others to assist you. To avoid injury, do not attempt to lift the system by yourself.**

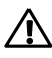

**WARNING: The system is not fixed to the rack or mounted on the rails. To avoid personal injury or damage to the system, you must adequately support the system during installation and removal.**

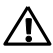

**WARNING: To avoid a potential electrical shock hazard, a third wire safety grounding conductor is necessary for the rack installation. The rack equipment must provide sufficient airflow to the system to maintain proper cooling.**

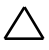

**CAUTION: When installing rails in a square-hole rack it is important to ensure that the square peg slides through the square holes.**

<span id="page-6-0"></span>1 Align the end pieces of the rails on the vertical rack flanges to seat the pegs in the bottom hole of the first U and the top hole of the second U. Engage the back end of the rails until the latches lock in place.

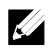

**NOTE:** The rails can be used in both square-hole (item 1 in the following figure) and round-hole racks (item 2 in the following figure).

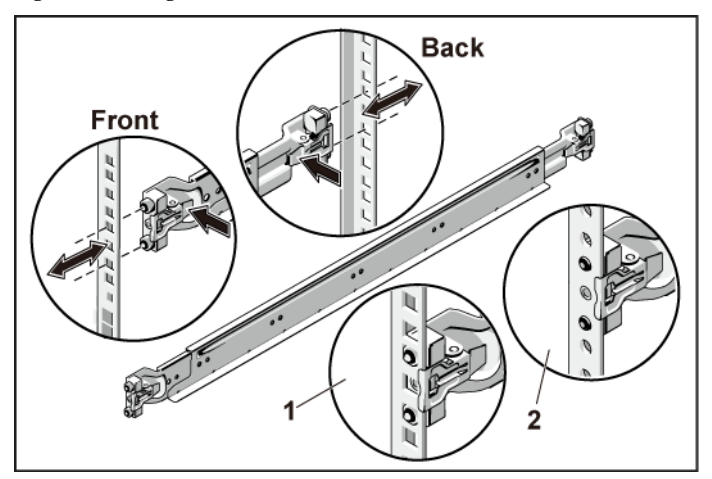

**Figure 1. Pushing the Latch Release Buttons**

2 Repeat [Step 1](#page-6-0) to position and seat the front end pieces on the vertical flanges.

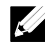

**NOTE:** To remove the rails, pull on the latch release button on the end piece midpoint and unseat each rail.

- 3 Slide the system into the rack.
- 4 If present, remove the chassis stabilizer shipping bracket (optional) from the rack.

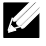

**NOTE:** To transport systems already installed in the rack, ensure that the two chassis stabilizer shipping brackets (optional) are in place.

**Figure 2. Installing the Chassis Stabilizer Shipping Brackets**

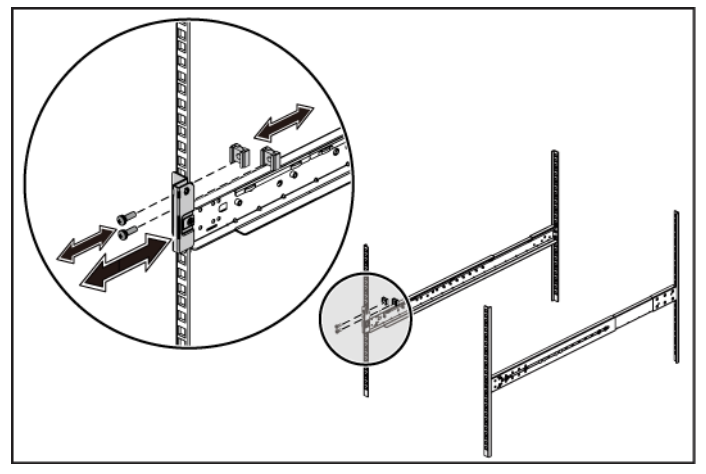

5 Tighten the thumbscrews to secure the ears of the system to the front of the rack flanges.

**Figure 3. Installing the Chassis onto the Rack.**

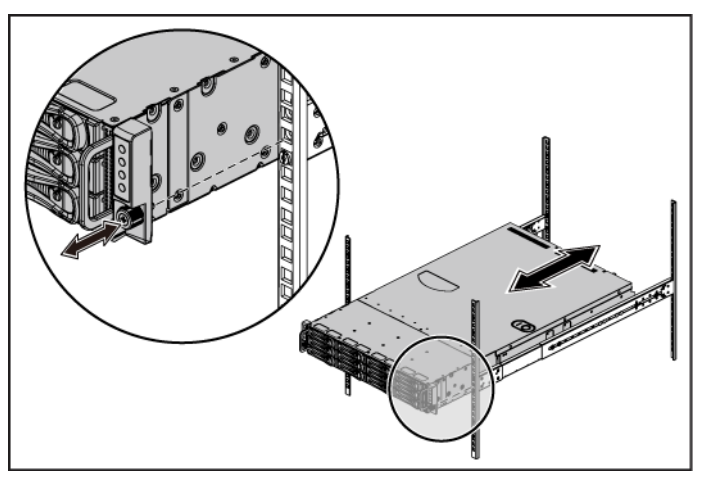

#### **Optional-Connecting the Keyboard, Mouse, and Monitor**

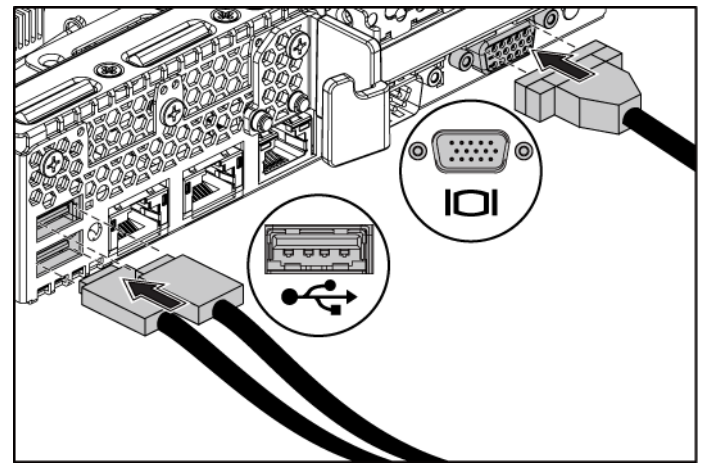

**Figure 4. Optional—Connecting the Keyboard, Mouse and Monitor**

Connect the keyboard, mouse, and monitor (optional).

The connectors on the back of your system have icons indicating which cable to plug into each connector. Be sure to tighten the screws (if any) on the monitor's cable connector.

#### **Connecting the Power Cable(s)**

**Figure 5. Connecting the Power Cable**

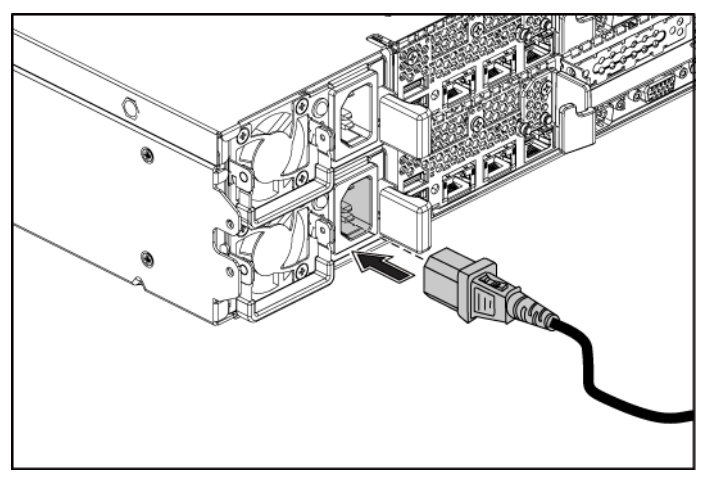

Connect the system's power cable(s) to the system and, if a monitor is used, connect the monitor's power cable to the monitor. Plug the other end of the power cables into a grounded electrical outlet or a separate power source such as an uninterrupted power supply or a power distribution unit.

#### **Turning on the System**

**Figure 6. Pressing the Power Button on the Front of the System and the Monitor**

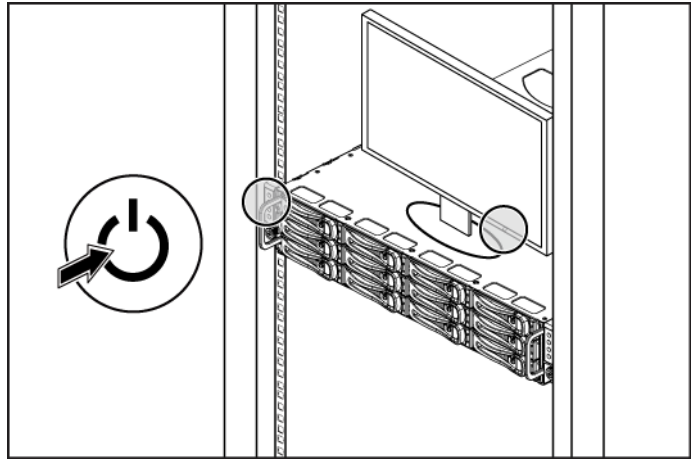

**Figure 7. Pressing the Power Button on the Back of the System**

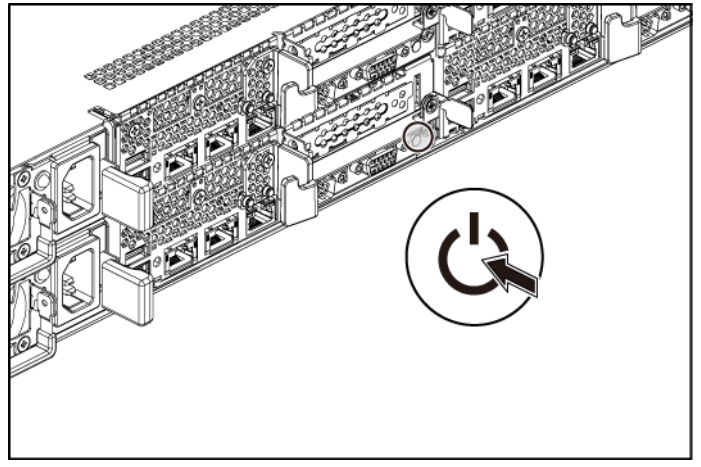

Press the power button(s) either on the front or back of the system and on the monitor. The power indicators should light.

## **Complete the Operating System Setup**

To install an operating system for the first time, see the installation and configuration documentation for your operating system. Be sure the operating system is installed before installing hardware or software not purchased with the system.

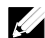

**NOTE:** For the latest information on supported operating systems, see **dell.com/ossupport.**

### **Other Information You May Need**

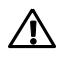

**WARNING: See the safety and regulatory information that shipped with your system. Warranty information may be included within this document or as a separate document.**

The *Hardware Owner's Manual* provides information about system features and describes how to troubleshoot the system and install or replace system components. This document is available at **support.dell.com/manuals**.

Dell systems management application documentation provides information about installing and using the systems management software. This document is available online at **support.dell.com/manuals**.

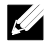

**NOTE:** Always check for updates on **support.dell.com/manuals** and read the updates first because they often supersede information in other documents.

## **NOM Information (Mexico Only)**

The following information is provided on the device described in this document in compliance with the requirements of the official Mexican standards (NOM):

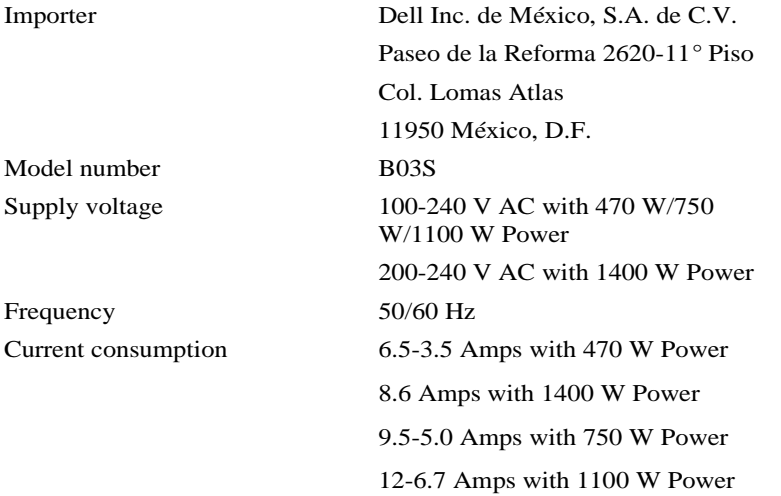

## **Technical Specifications**

**Processor (Per System Board)**

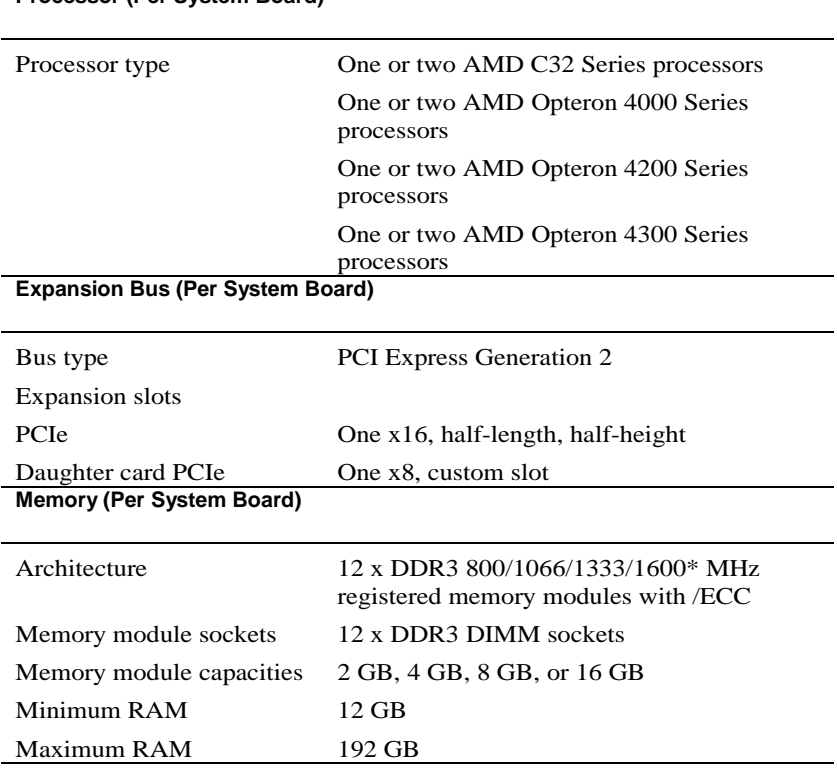

**NOTE:** System memory working frequency is up to 1333MT/s only.

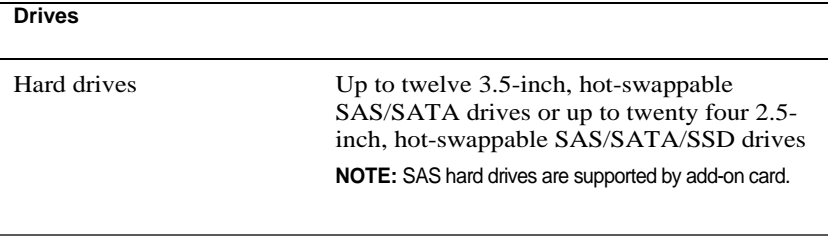

#### **Connectors (Per System Board)**

#### **Back**

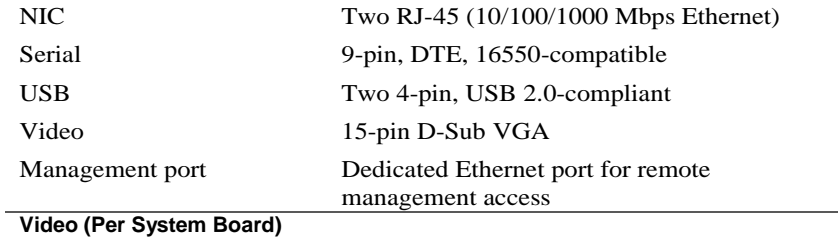

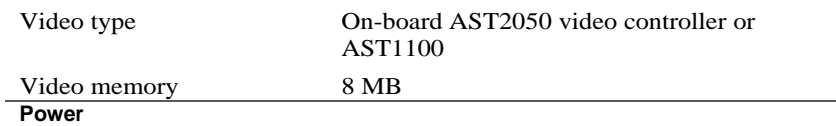

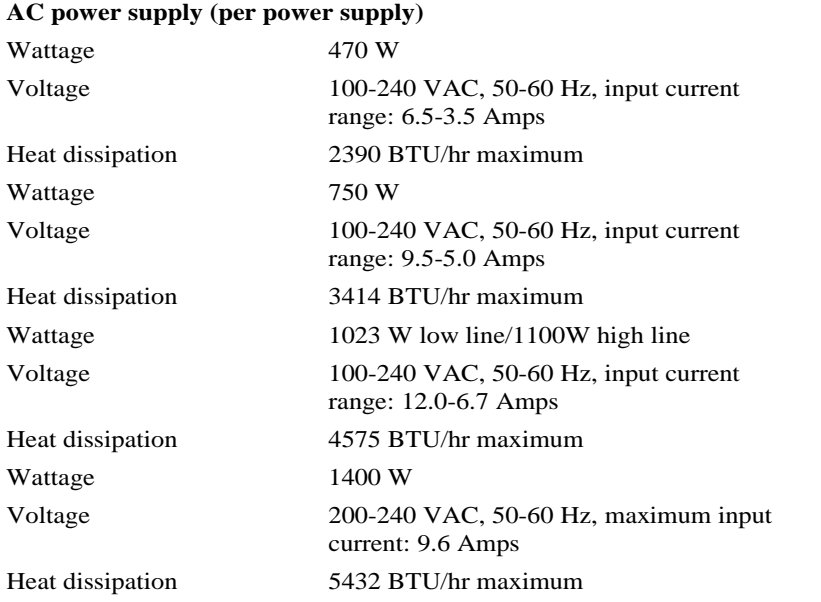

Getting Started With Your System | 15

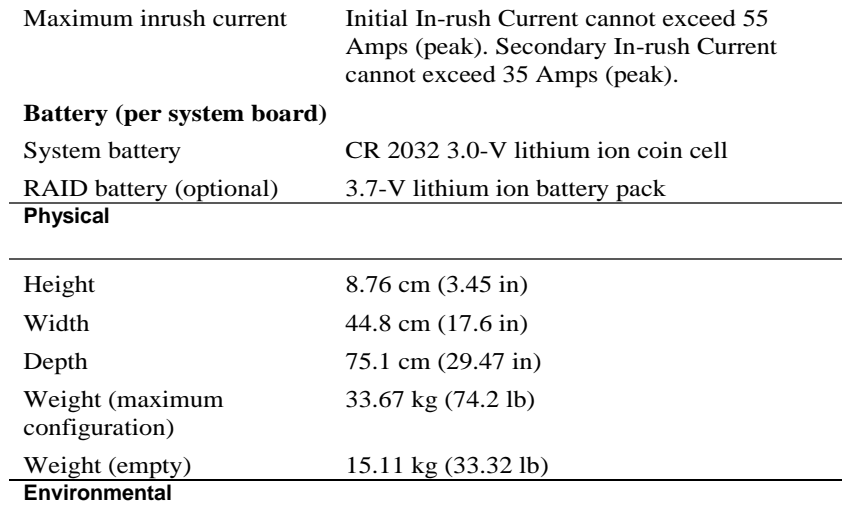

**NOTE:** For additional information about environmental measurements for specific system configurations, see **www.dell.com/environmental\_datasheets**.

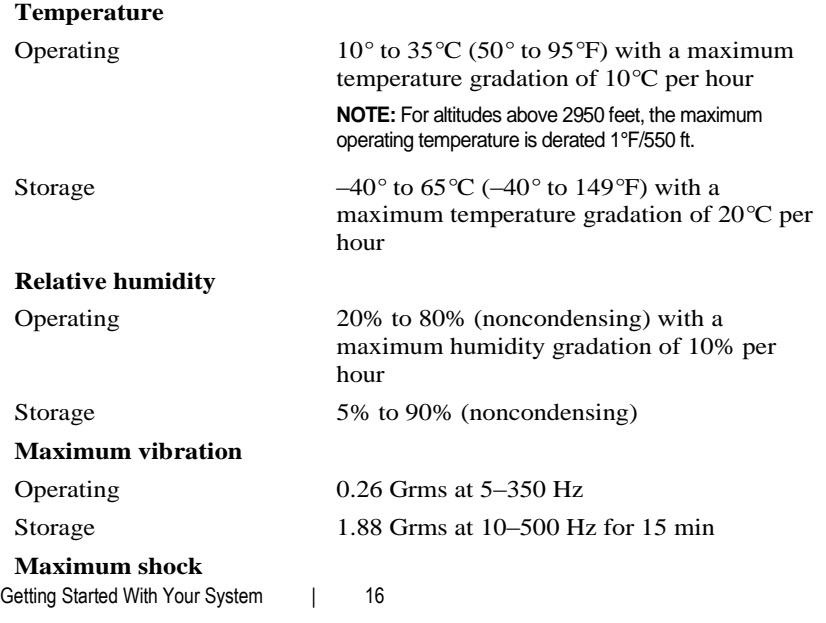

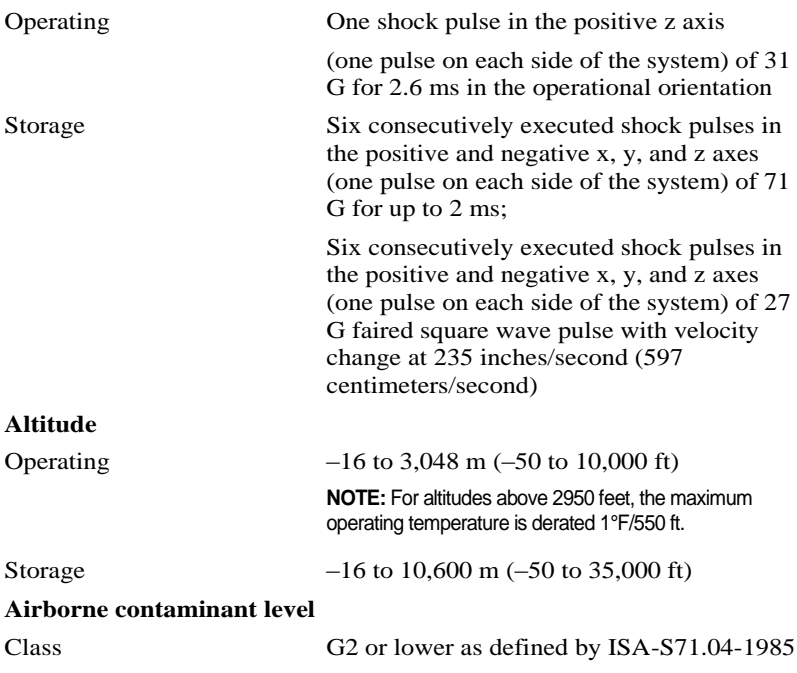

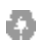

Printed in the U.S.A.

www.dell.com |

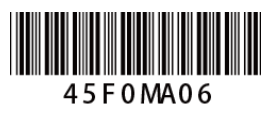